High-Res Astrocade Machine Language Subroutines By MCM Design / Michael Matte February, March 2020 and January 2021

Description

The following high-resolution subroutines for the Bally Arcade/Astrocade were created by MCM Design and sent to Adam Trionfo as photocopies and text documents via email in February and March 2020. Adam compiled this collection of subroutines from ten documents in January 2021. It contains Z80 machine language subroutines for use with a modified-for-hi-res Bally Arcade/Astrocade home videogame console.

Table of Contents

1) Low and High-Res Comparisons

An Overview for Vector (Motion), Coordinate Limits and Graphic Pattern Data Blocks. Briefly describes the purpose of each Hi-Res ML subroutine.

2) Convert High-Res Coordinates to a Magic Address

Similar to the On-Board Low-Res Subroutine #56. Copied from MCM Design's Hi-Res Multipage Test Demo, in the hand written code listing, pages 55 and 69.

3) Standard Hi-Res Stacked Graphic Pattern Write Subroutines

Similar to the On-Board Low-Res Subroutines #30 - #38. Copied from MCM Design's Hi-Res Multipage Test Demo, in the hand written code listing, pages 64-67.

4) Custom High-Res Move (Vector) Subroutine

Similar to the On-Board Low-Res Subroutine #62. Copied from MCM Design's Hi-Res Multipage Test Demo, in the hand written code listing pages 84-89.

5) Custom Hi-Res Multi-Pager Graphic Pattern Write Subroutine

Utilizing MCM Design's Hi-Res Static Screen RAM Multi-pager. Similar to the On-Board Low-Res Subroutines #30 - #38. Copied from MCM Design's Hi-Res Multipage Test Demo, in the hand written code listing, pages 96-98.

--------------------------

Michael Matte's compiled comments about this project:

You are getting my photocopied, handwritten pages of documentation. My library photocopier was set for dark prints. Some of these pages show erasure smudges. Looks like I found another good reason to make the time to learn how to program using the Zmac cross-assembler for easier editing.

Each subroutine is extensively commented on, including a note "This subroutine is similar to low-res sub #\_\_" plus you might see a Nutting Manual reference page from where the hi-res sub was created. These ML sub docs are strictly for

someone who has access to a modified hi-res Astrocade, is experienced in ML/AL programming and is looking for a custom hi-speed subroutine application.

The doc's intent is to help a hi-res programmer get started with custom programming hi-res graphic patterns and moving patterns around the screen without the need to create this particular hi-res application from scratch.

These ML subroutines, except the custom subroutine example for MCM Design's hires multi-pager, function similar to their low-res equivalent. However, these hi-res subs must be called directly. There is no processing UPI (User Programmer Interface). Note, MCM Design's upcoming Hi-Res ROM will include sub's similar to these subs and will utilize a UPI. The ROM UPI and sub's will be well documented.

Perhaps someday in the future, someone with ML/AL experience may acquire or build a modified hi-res Astrocade and might find this info useful. Keep in mind that I will eventually submit to you my hi-res MLM and hi-res ROM projects.

Michael's Posting Wishes for these Subroutines

Post the scans and docs right below the posting on Ballyalley.com of my modified hi-res Astrocade with the static screen RAM, since that's what this user info was created for. Group together all of this info as "High-Res Astrocade Machine Language Subroutines" by MCM Design. Then, break down this grouping into 5 sections listing each of the 5 respective doc/scans. Maybe add a link to these postings in the Bally Alley ML section.

LOW AND HIGH-RES DATA BLOCK COMPARISONS (Related To Graphic Patterns) By MCM Design Margins Left 0.9, Right 1.0

This posting only compares the necessary low and hi-res data blocks related to the writing and moving (vectoring) of graphic patterns on a TV/monitor screen. Refer to the attached diagrams detailing the data blocks and also their respective coordinate systems.

A low-res comparison of a hi-res vector block along with its limits table reveal some slight differences. In low-res, the X coordinate can normally vary from 0 to 159. This coordinate can be defined with just 1 byte (0–255). In hi-res, the X coordinate can normally vary from 0–319. So, the hi-res X coordinate must be defined using 2 bytes. Because of this difference, the hi-res vector block and hi-res limits table are longer compared to that of low-res.

The X and Y coordinates, plus the X and Y deltas within a vector block are all expanded with double digit precision using high and low designations. If you place an imaginary decimal point between the high and low designations, then it is easier to understand how these parameters are utilized. For example, the X coordinate can be viewed as:

X coordinate = XH.XL where, XH is the actual X coordinate (to the left of the decimal point) that is plotted on the X axis of the coordinate system when writing graphic patterns. XL is a double digit decimal breaking down the X coordinate further, down to 1/100 of a X coordinate unit.

In hi-res, the XH coordinate is defined using 2 bytes, so XH.XL requires 3 bytes. Similarly, in hi-res, deltaXH.deltaXL requires 3 bytes.

For low-res graphic applications, refer to other postings on the Bally Alley website such as: The Nutting Manual "An In-Depth Look At ..." tutorial series by MCM Design

The Better Bally Book website also provides info.

The Bally Alley also posts hi-res application docs. MCM Design will continue its effort to provide hi-res docs for users that have access to or desire to build a modified hi-res Astrocade.

End Of Posting MCM Design March 2020

LOW AND HIGH-RES COMPARISONS-AN OVERVIEW FOR VECTOR (MOTION), COORDINATE LIMITS AND GRAPHIC PATTERN DATA BLOCKS

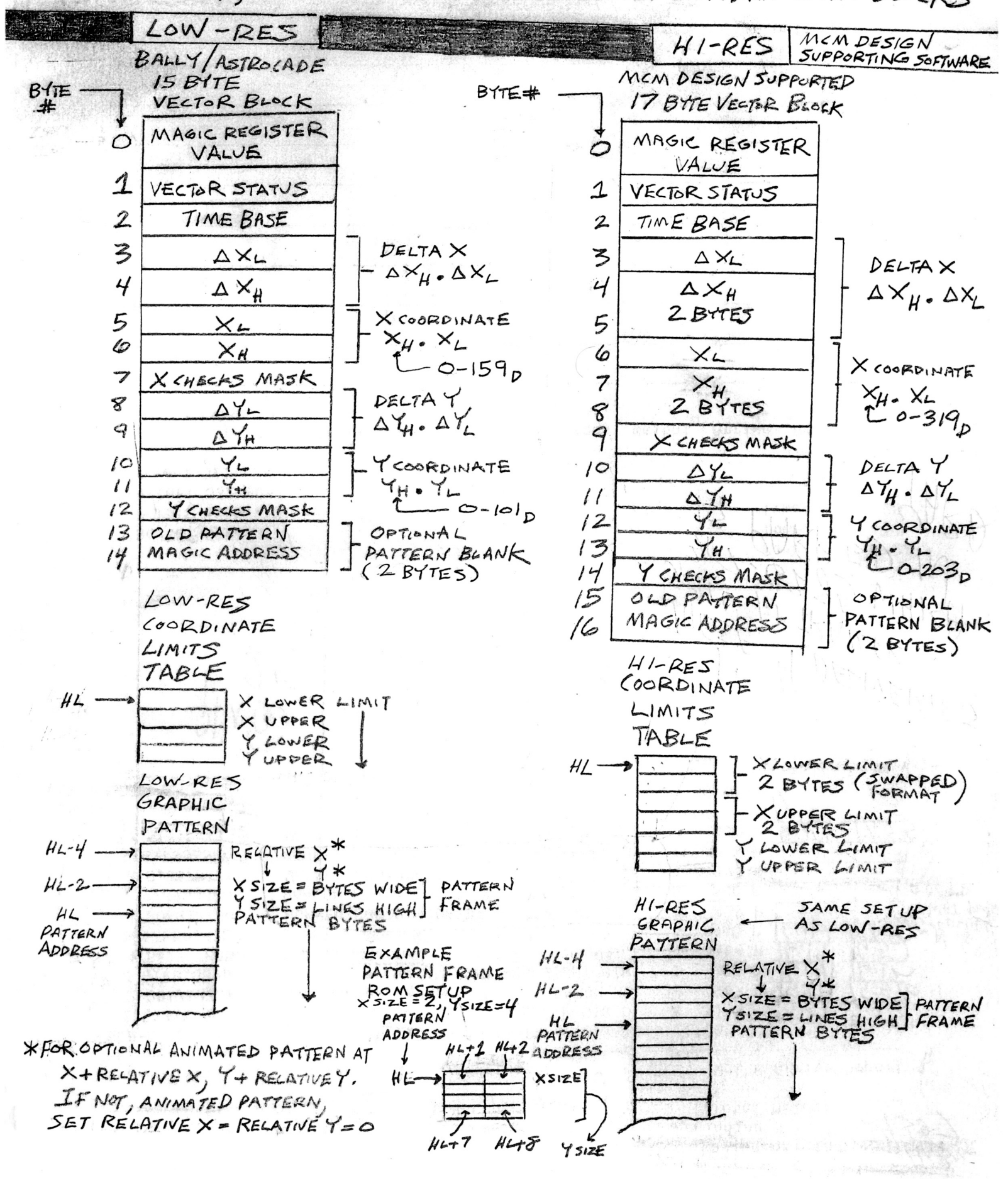

LOW AND HIGH-RES COMPARISON'S-AN OVERVIEW FOR  $\frac{1}{\sqrt{2}}$ NORMAL AND FLOPPED COORDINATE SYSTEMS BALLY/ASTROCADE MCM DESIGN SUPPORTING HIGH-RES LOW-RES  $(S/MILAR)$  To LOW-RES )  $\frac{159}{x}$  $\overline{319}$   $\times$  $\circ$ 0 NORMAL Y NORMAL FRAME  $\times$ GRAPHIC ATTEN  $5IMIAR$  TO LOW-RES FRAME DATTERN FRAME WRITE WRITE XIY COORDINATE IS UPPER LEFT PIXEL  $101$  $203$  $\times \frac{3!4}{ }$ FLOPPED  $\circ$ FLOPPED MIRROR IMAGE MIRROR IMAGE FRAME WRITE FRAME WRITE SIMILARTO  $(SxANDLE, GUNFIGHT)$ LOW-RES GRAPHIC  $|0|$ MAGIC REGISTER PATTERN FRAME  $203$  $BIT6=1$ X, Y COORDINATE  $x_{Ftop} = 319 - x$ IS VPPER RIGHT PIXEL  $X_{Fup} = 159 - X$ NORMAL FRAME WRITE NORMAL X COORDINATE FRAME WRITE CALCULATED (ADVUSTED) VALUE BY X COORDINATE HIGH-RES GRAPHIC WRITE SUBROUTINES. CALCULATED (ADJUSTED) VALUE BY ON-BOARD (MCM DESIGN SUPPORTING SOFTWARE) LOW-RES GRAPHIC WRITE SUBROUTINES  $\frac{319}{x}$ USER OPTIONAL USEROPTIONAL ADJUSTED FLOPPED  $- x F<sub>LO</sub> \rho$ ADJUSTED FLOPPED FRAME WRITE NORMAL FRAME WRITE AND SO, NORMAL AND  $SIMI4AR$  To  $F_{LO}$ PPED FLOPPED FRAMES FRAMES ARE LOW-RES WRITTEN IN ARE WRITTEN IN  $X51ZE$ SAME LOCATION THE SAME LOCATION.  $203$ MAGIC REGISTER 101 # OF BYTES  $B176 = 1$  $X_{F\cup P} = X + 4(X_{S1ZE}) - 1$ X FLOD = SAME AS LOW-RES X SIZE = SAME AS LOW-RES  $XsIZE = \n<sub>WMBER OF</sub> \n*PATH* \nF^{RAME}$  $X_{ADJUST} = 159 - X_{FLOP}$  $X_{\text{ADUST}} = 319 - X_{\text{FLOP}}$ THIS IS THE USER CALCULATED (ADJUSTED) USER CALCULATED (ADJUSTED) X COORDINATE TO FLOP PATTERN FRAME IN THE X COORDINATE TO USE FOR THE FLOPPED SAME LOCATION AS THE NORMAL FRAME WRITE FRAME.

NOTE: IF THE PIXEL WIDTH OF THE ACTUAL PATTERN WITHIN ITS FRAME, IS LESS THAN THE FRAME'S PIXEL WIDTH, THEN TWEEK XADJUST SO THE NORMAL AND FLOPPED PIXEL PATTERNS ARE WRITTEN IN THE SAME LOCATION.

CONVERT HIGH-RES COORDINATES TO A MAGIC ADDRESS For Use On A Modified Hi-Res Astrocade Similar To The On-Board Low-Res Subroutine #56 (copied from MCM Design's hi-res Multipage Test Demo, in the hand written code listing, pages 55 and 69) Margins Left 0.9, Right 1.0

This posting is for a ML/AL programmer who has access to a modified hi-res Astrocade. Rather than create an applicable subroutine from scratch, this tested hi-res subroutine from MCM Design can be used as a reference doc.

Refer to the attached scanned hand written hi-res subroutine listing labeled as RELTA1.

This subroutine (or a variation of it) has been used in several hi-res demos created by MCM Design. It is usable for hi-res graphic pattern (or character) writes utilizing the various magic functions. For details and program examples for writing graphic patterns using magic functions, refer to MCM Design's "An In–Depth Look At ..." tutorial series posted on the Bally Alley.

## https://ballyalley.com/ml/ml\_docs/ml\_docs.html

This tutorial series focuses on the low-res mode, but there is info related to writing patterns using magic functions that can be used as a guide for the hi-res mode. The only difference in hi-res, is that the screen RAM utilizes more pixels, more bytes.

This subroutine is called directly. There is no user programmer interface (UPI) required to process the calling of this subroutine. The Z80 CPU register entry requirements are specified at the beginning of the subroutine listing.

The subroutine is labeled as RELTA1 (Relative To Absolute) and is similar to the low-res sub#56. The low-res version of RELTA1 is listed in the Nutting Manual Z80 Cross Assembler listing, page 70. MCM Design used the low-res version and revised it for a hi-res application.

RELTA1 converts a graphic pattern's screen X,Y coordinates to their corresponding magic address. The X,Y coordinates of a pattern normally written to the screen display, point to the upper left pixel of the pattern frame. The coordinates of a flopped pattern point to the upper right pixel of the flopped pattern frame. The converted (calculated) magic address is passed on in the Z80 DE register at the exit of this subroutine for use with the actual graphic pattern magic write subroutine, which should follow RELTA1.

The ROM address of the graphic pattern to be written is specified in the Z80 register HL at entry of RELTA1. This pattern address in HL is saved and is also passed on in the Z80 HL register at the exit of RELTA1 for use with the following graphic pattern magic write subroutine.

RELTA1 examines bits 1 and 0 within the X coordinate to determine the necessary magic shift of 0,1,2 or 3 pixels. The magic register value at entry can specify any of the other legal magic functions, however, a graphic pattern magic write subroutine following RELTA1 must support the specified magic functions. The magic register value, with its adjusted shift amount in bits 1 and 0, is output to the Magic Register (port 0CH) at the end of RELTA1.

RELTA1 also supports mirror image flopped screen coordinates. RELTA1 calculates the mirror image flopped X coordinate as

XFLOP = 319 - X where,  $X =$  the normal (unflopped)  $X$  coordinate.

The game Gunfight used this flopped request for the cowboy on the right. The intent of this flopped option has limited application. But, you can flop a pattern anywhere on the screen once you understand how the magic flop is written. See the separate Bally Alley posting by MCM Design detailing the hi-res normal and flopped coordinate systems. The posting is entitled:

Low And High-Res Data Block Comparisons

RELTA1 also has a 5 NOP future provision for a more usable flopped request. MCM Design has a plan to develop and test this new flopped request idea.

The hi-res X coordinate (0-319 range) must be represented in binary using 2 bytes. This coordinate must be in the Z80 register DE at entry of RELTA1. MCM Design chose to use the hi-res screen scratchpad address 7FF7H to specify the Y coordinate for this subroutine. This Y coordinate is labeled as REGY. The Y coordinate (REGY) must be in (7FF7H) at entry of RELTA1.

End Of Posting MCM Design March 2020

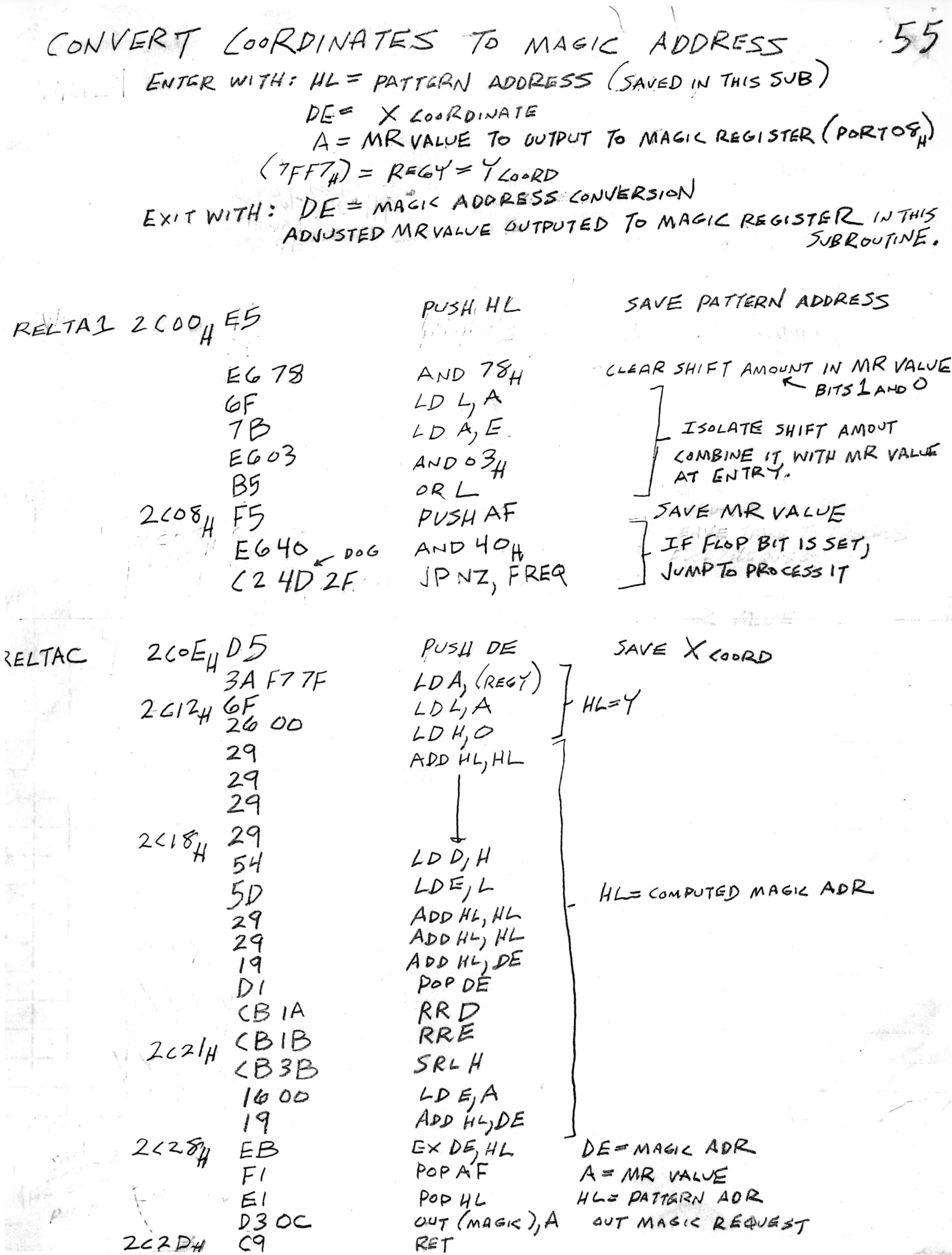

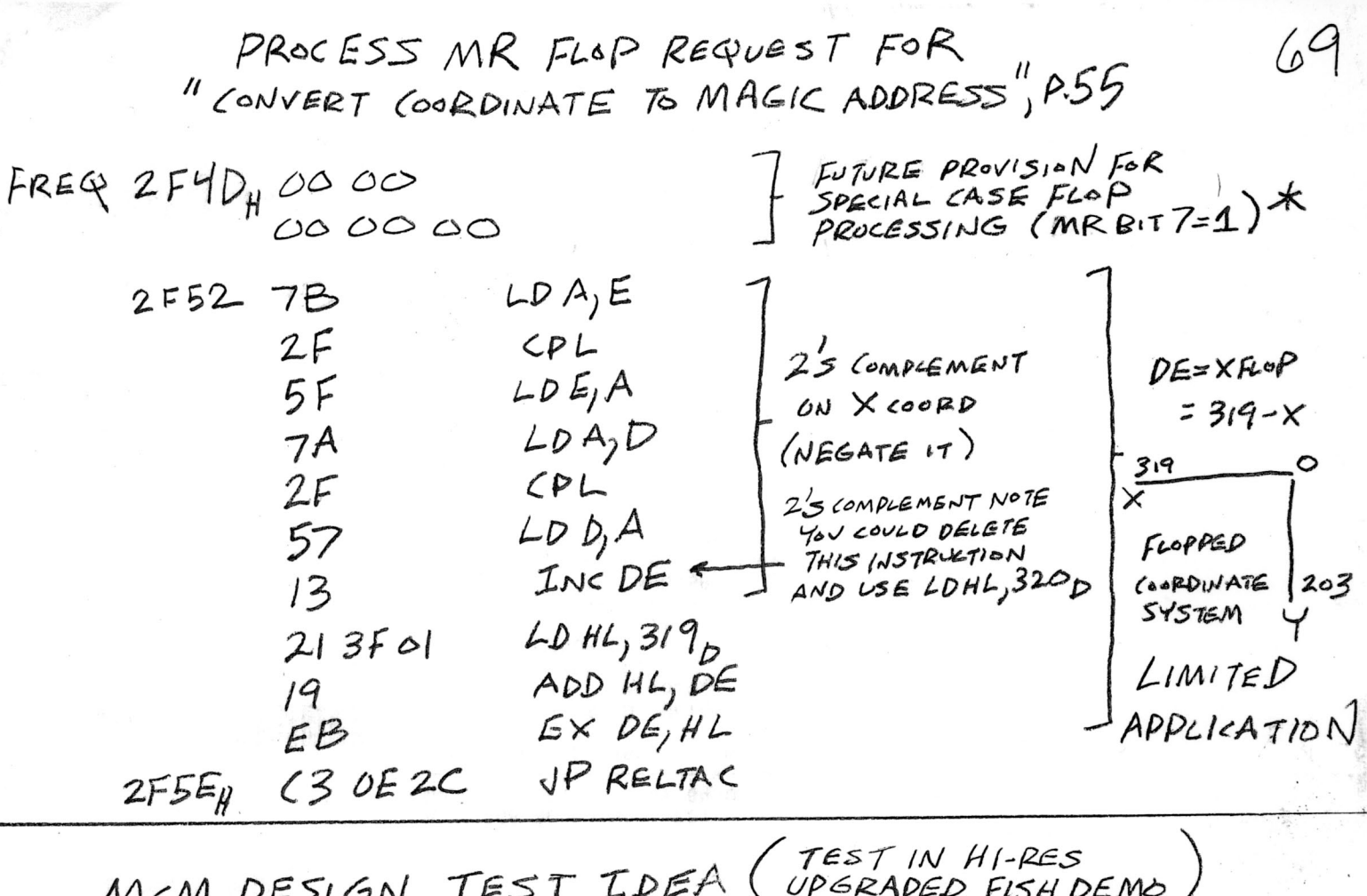

 $*$  MCM DESIGN IDEA (UNTESTED AT THIS TIME, FEB 2020) SINCE BIT TIN MR IS NOT USED, USE BIT TIN MR VALUE AS A FLAG FOR A SPECIAL CASE FLOP, IE, FLOP A PATTERN WITHIN 175 NORMAL (UNFLOPPED) FRAME WRITE.

 $319 \times$ NORMAL  $x,7$ COORDINATE FLOP COORDINATE HERE, TO FLOP  $54576M$ PATTERN IN THIS FRAME  $203$  $Xs$ iz $\epsilon$ = # of Byres PATTERN WIDE FRAME WRITTEN A NORMAL WRITE

 $XFLOP = 4(XSIZE) - 1$ 

*HPIXELS IN A BYTE* 

MCM DESIGN NOTE! THE EQUATION MAY NEED TO BE REFINED. SEE YOUR FLOP ADDENDUM TO TEST THIS IDEA.

IF THIS IDEA WORKS, YOU CAN MAKE A GRAPHIC PATTERN FACE RIGHT OR FACE LEFT WHILE MOVING AROUND THE SEREEN. NO 2ND GRAPHIC PATTERN REQUIRED FACING THE OTHER DIRECTION.

STANDARD HI-RES STACKED GRAPHIC PATTERN WRITE SUBROUTINES For Use On A Modified Hi-Res Astrocade Similar To The On-Board Low-Res Subroutines #30 thru #38 (copied from MCM Design's hi-res Multipage Test Demo, in the hand written code listing, pages 64-67) Margins Left 0.9, Right 1.0

This posting is for a ML/AL programmer who has access to a modified hi-res Astrocade. Rather than create an applicable subroutine from scratch, this tested hi-res subroutine from MCM Design can be used as a reference doc.

Refer to the attached scanned hand written hi-res subroutines listing labeled as VWRITR, WRITR, WRITP, WRIT and WPATHR.

These stacked subroutines are usable for the magic writing of hi-res graphic patterns.

This multi-entry stacked subroutine is called directly. There is no user programmer interface (UPI) required to process the calling of any of these 5 subroutines. Each of the 5 entry points has a specific purpose. The 5 entries are labeled below.

VWRITR WRITR WRITP **WRTT** WPATHR

The Z80 CPU register entry requirements are specified at the beginning of each of the 5 entries. This hi-res version was created from the low-res version listed in the Nutting Manual Z80 Cross Assembler listing, pages 49–51.

So, documentation related to the low-res sub#30 thru #38 can be used as a guide for this hi-res version. Refer also to the Nutting Manual system description and MCM Design's "An In-Depth Look At..." tutorial series, both posted on the Bally Alley, for info related to the magic RAM and magic write functions.

General Description Of 5 Entry Points

Entry 1 VWRITR Write Relative From Vector Block

This entry uses the X,Y coordinates and the Magic Register value from a vector block in screen RAM to write a hi-res graphic pattern.

Refer to the Bally Alley posting: LOW AND HIGH-RES DATA BLOCK COMPARISONS. This posting diagrams the required hi-res vector block and coordinate system.

+++++++++++++++++++++++++++++++++++++++++++++++++++++++++++++++++++++++++++++++

Entry 2 WRITR Write Relative

A relative X and Y is added to the entry X,Y coordinates of a graphic pattern frame for the writing of animated patterns such as a moving arm (Gunfight). Set relative

X and Y = 0 if you are just writing a regular pattern (not an animated pattern). +++++++++++++++++++++++++++++++++++++++++++++++++++++++++++++++++++++++++++++++ Entry 3 WRITP Write With Pattern Size The pattern's X size and Y size are loaded into the Z80 CPU register BC. +++++++++++++++++++++++++++++++++++++++++++++++++++++++++++++++++++++++++++++++ Entry 4 WRIT Write With X,Y Coordinates Conversion

The Z80 CPU registers DE and A entry requirements are the same as the above WRITP. The Z80 register HL must now point at the actual graphic pattern and register BC = YSIZE XSIZE. Note that the Y coordinate must be in the screen RAM scratchpad address 7FF7H. WRIT calls subroutine RELTA1 to convert the X,Y coordinates to their corresponding magic address. For details on the subroutine RELTA1, refer to the Bally Alley posting:

CONVERT HIGH-RES COORDINATES TO A MAGIC ADDRESS

+++++++++++++++++++++++++++++++++++++++++++++++++++++++++++++++++++++++++++++++

Entry 5 WPATHR Write Pattern In Hi-Res

This is where the normal, expand and flop pattern writes are located. There is no write routine here to support the magic rotate function. The Magic Register value (MR) in the Z80 CPU register A now flags which magic write routine is to be executed.

End Of Posting MCM Design March 2020

WRITE RELATIVE FROM VECTOR BLOCK (SIMILARTO)  $64$ VECTOR PACKET  $HL =$  PATTERN ADDRESS -4<br>(POINTING AT RELATIVE X) IS IS BYTES LONG (XHAND AXHARE A. DECISTED VALUE

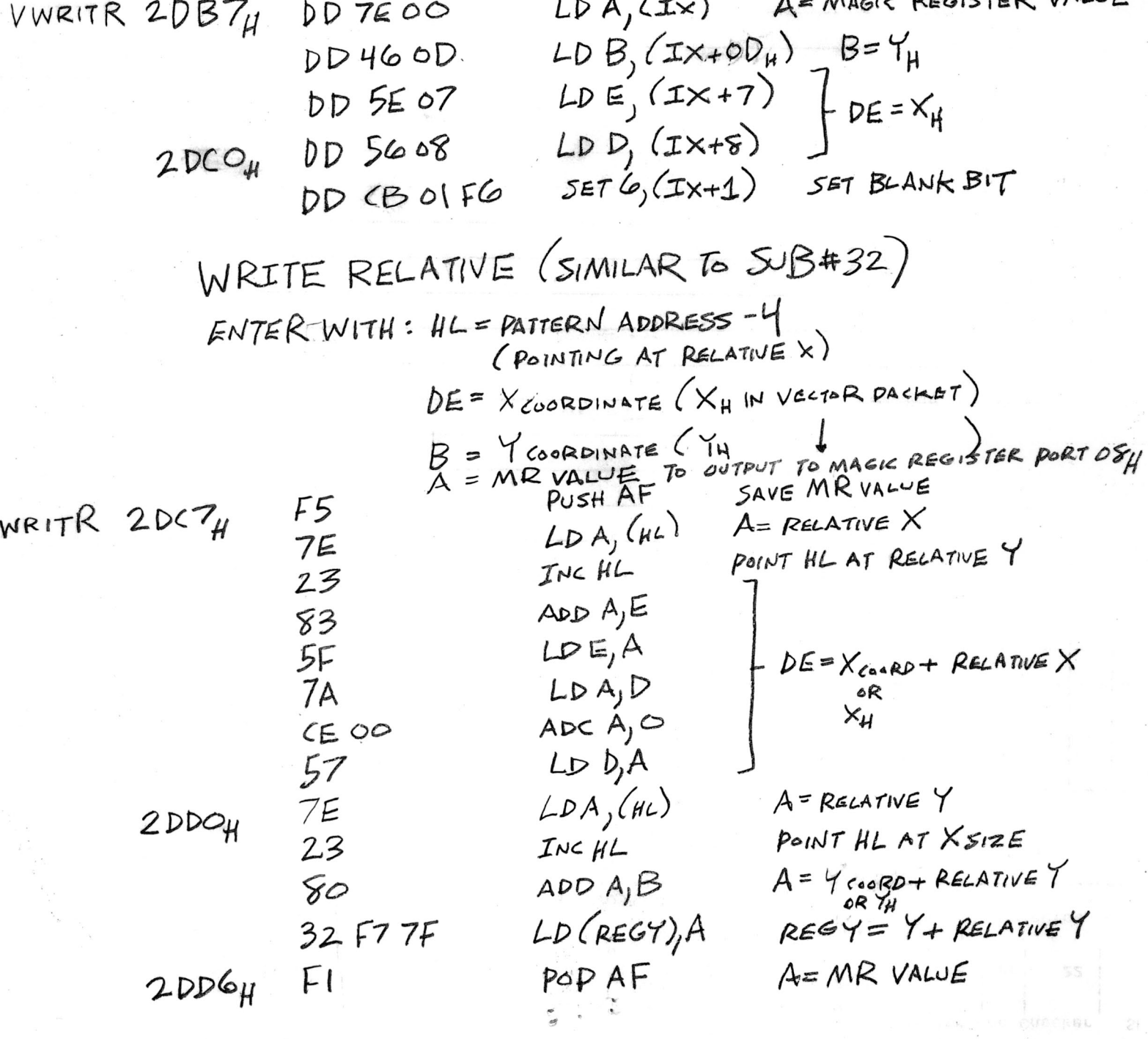

WRITE WITH PATHERN SIZE (SIMIJAR B SUBH34) 65

\nENTER WITH: HL = PARTER NADDESS - 2.

\n(PannING AN XSIEB)

\n
$$
DE = X_{cosO} + RGLATVE
$$
\n
$$
(7FF) = REGY = Y_{cosP} + RELATVE
$$
\n
$$
A = MR VALVE
$$
\n
$$
A = MR VALVE
$$
\n
$$
A = MR VALVE
$$
\n
$$
A = LREV + Z_{cosP} + RELATE
$$
\n
$$
A = MR VALVE
$$
\n
$$
A = LREV + Z_{cosP} + RELATE
$$
\n
$$
LDE / H L
$$
\n
$$
LDE / H L
$$
\n
$$
LDE / H L
$$
\n
$$
LDE / H L
$$
\n
$$
LDE / H L
$$
\n
$$
LDE / H L
$$
\n
$$
LDE / H L
$$
\n
$$
LDE / H L
$$
\n
$$
LDE / H L
$$
\n
$$
LDE / H L
$$
\n
$$
LDE / H L
$$
\n
$$
LDE / H L
$$
\n
$$
LDE / H L
$$
\n
$$
LDE / H L
$$
\n
$$
LDE / H L
$$
\n
$$
LDE / H L
$$
\n
$$
LDE / H L
$$
\n
$$
LDE / H L
$$
\n
$$
LDE / H L
$$
\n
$$
LDE / H L
$$
\n
$$
LDE / H L
$$
\n
$$
LDE / H L
$$
\n
$$
LDE / H L
$$
\n
$$
LDE / H L
$$
\n
$$
LDE / H L
$$
\n
$$
LDE / H L
$$
\n
$$
LDE / H L
$$
\n
$$
LDE / H L
$$
\n
$$
LDE / H L
$$
\n
$$
LDE / H L
$$
\n
$$
LDE / H L
$$
\n
$$
LDE / H L
$$
\n
$$
LDE / H L
$$
\n
$$
LDE / H L
$$
\n
$$
LDE / H L
$$
\n
$$
LDE / H L
$$
\

新生 不精

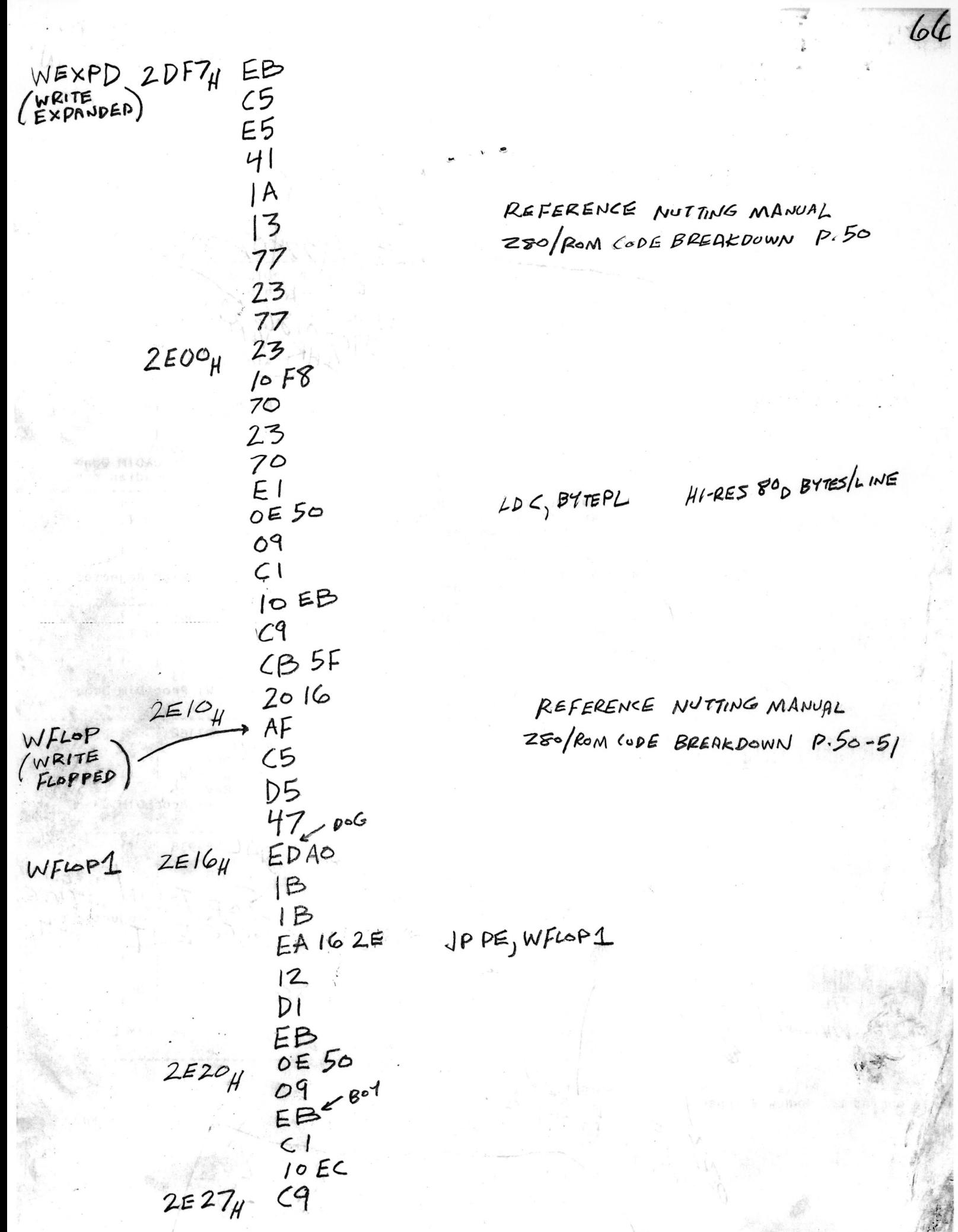

 $\sqrt{a}$ WXFLOP 2E28 EB<br>
EXPANDED<br>
ELOP ES REFERENCE NUTTING MANUAL 280/RUM CODE BREAKDOWN P.51  $41$  $\overline{1}$ A 13  $\circ$ 77  $2B$  $2E3O<sub>H</sub>$ 77  $-$  Ber  $2B$  $10F8$ 70  $2B$  $70<sup>°</sup>$ HI-RES 80 BYTES/LINE  $E1$  $LD \leq p$  BYTEPL  $0.50$ 09  $C1$  $10EB$  $\zeta$  $2E3E$ 

CUSTOM HIGH-RES MOVE(VECTOR)SUBROUTINE For Use On A Modified Hi-Res Astrocade Similar To The On-Board Low-Res Subroutine #62 (copied from MCM Design's hi-res Multipage Test Demo, in the hand written code listing pages 84-89) Margins Left 0.9, Right 1.0

This posting is for a ML/AL programmer who has access to a modified hi-res Astrocade. Rather than create an applicable subroutine from scratch, this tested hi-res subroutine from MCM Design can be used as a reference doc.

Refer to the attached scanned hand written hi-res subroutine listing labeled as MVECT.

MVECT can be used to move a hi-res graphic pattern around the screen in the X and Y directions.

The intent of this particular custom hi-res subroutine is to move and bounce a critter around the entire screen.

A hi-res vector block is nearly identical to the low-res vector block. Since the hi-res X coordinate can vary from 0–319, it must be defined using 2 bytes. So, the XH and DeltaXH components must each be 2 bytes long in the vector block.

The vector block X,Y coordinates and Delta X components are expanded with double digit precision in the low component allowing fine tuning of a vectoring subroutine that is normally executed many times per second. Vectoring (motion) updates are accomplished by adding the delta high/low components to the corresponding high/low coordinate components.

The vectoring subroutine also utilizes a "time base" within the vector block, which can be varied for motion speed. This speed increment works like a loop counter. The delta X (or Y) is added to its respective X (or Y) coordinate "time base" times. For example, if the time base = 02, then the delta is added twice.

A change in motion direction is referred to as a reverse delta. A reverse delta actually performs a twos complement on the delta components. The negated deltaX (or Y) components are added to the X (or Y) components.

Since this custom vector subroutine bounces the critter around the entire screen, there is no need to check either of the 2 checks mask bytes in the vector block for a limit check request or a reverse delta request.

MVECT updates the X coordinate first followed by the Y coordinate update. Lower and upper limits for each coordinate are checked automatically. A reverse delta (direction) is automatically performed when any coordinate limit is reached.

This subroutine is called directly. There is no user programmable interface (UPI) required to process the calling of this subroutine.

The Z80 CPU register entry requirements are specified at the beginning of the subroutine listing.

This hi-res version was created from the low-res version listed in the Nutting Manual's Z80 Cross Assembler listing, pages 43–46.

Since MVECT is similar to the low-res sub#62, documentation related to sub#62 can be used as a guide to examine how this hi-res version works.

Additional Notes (Deviations From Sub#62)

1. The vector status active bit 7 is NOT checked since this vector is always active in the multi-pager Critter Move demo.

2. The vector time base is NOT checked to see if it is zero. This subroutine does not zero the time base.

3. In Note 4 on page 84 of this MVECT subroutine listing, bits 0 and 1 in the vector checks mask are NOT checked by this custom subroutine. Limit checks and reverse deltas are automatically performed in this subroutine.

More Notes

4. You can revise this routine to update only the X coordinate by inserting two Z80 RET (return) instructions as indicated on page 87 in this subroutine MVECT listing. To update only the Y coordinate, CALL 3887H (see page 87).

5. The hi-res vector block and limits table diagrams are shown on the Bally Alley posting titled as:

Low And High-Res Data Block Comparisons

6. The vector block in screen RAM must be initialized for the program application prior to calling the MVECT subroutine. Depending on the application, it might take fewer bytes to initialize/copy the vector block from ROM to RAM by using a Z80 LDIR (opcode ED BO) instruction.

7. For general application of vector subroutines and writing graphic patterns, consult the following reference guides on the Bally Alley:

MCM Design supporting software documentation related to hi-res graphics Nutting Manual software and system descriptions, page 1–107. "An In–Depth Look At..." tutorial series, a supplement to the NM, by MCM Design.

Reference also The Better Bally Book website

End Of Posting MCM Design March 2020

UPDATE XANDY COORDINATES IN VECTOR PACKET ENTER WITH: IX = VELTOR PACKET ADDRESS HL = LIMITS TABLE ADDRESS (POINTING TO LOWER X LIMIT) INITIALIZE VECTOR PACKET IN RAM TO SUIT PROGRAM APPLICATION THIS SUB IS SIMILAR TO ON-BOARD LOW-RES SUB #62 (REVISED FOR VECTOR STATUS (IX+1)  $(2)$ BIT 7, ACTIVE BIT IS NOT SET BIT 5 IS NO MOTION OCCURED  $0 = M$  otion occurred  $(X_H$  or  $Y_H$  changed) TIME BASE (IX+2) THE TIME BASE IS NOT ZEROED (INITIALIZE) (3) X OR Y CHECKS MASK (IX+9) OR (IX+0E)  $BITG$   $I = Do$   $CIMITS$  check  $\bigcirc$  =  $N$ <sup>o</sup> BIT 1 1 = REVERSE DELTA AT LIMIT .<br>O = NO REVERSE DELTA AT LIMIT  $BITZ$   $I = X$  (ORT) LIMIT WAS ATTAINED U= LIMIT NOT ATTAINED (5) AN UPI IS NOT UTILIZED WITH THIS SUBROUTINE. THERE IS NO PASSING OF DATA OR SETTING BITS WITHIN A CONTEXT BLOCK.  $C = Time$ BASE  $LDC_{1}(Ix+2)$ MVECT 32FD<sub>H</sub> DD 4E 02 USE BIT 5 IN VECTOR STATUS  $5575$   $(I*+01)$  $3300\mu$  DD CB OI EE AS MOTION BIT  $1 = No$  Motion  $0 =$ MoTION OCCURED (XHORYH)  $110300$ <br> $D19$  $LDDE, 3$  $\left\{$ POINT IX AT  $\Delta X_L$ ADD IX, DE UPDATE X COORDINATE SAVE LIMITS TABLE POINTER PUSH HL ES VECTX  $LDD, (IX+2)$  $DD5602$  $DE = \Delta \times H$ DD 5E 01  $LOE_{j}(I \times t1)$ 33104 DD 6605 LD H,  $(x+5)$  $HL = OLD X_H$ DD GE 04  $LD (1, CIX+4)$  $3316_H$  E5  $PUSHHL$ SAVE OLD  $X_{\mu}$ 

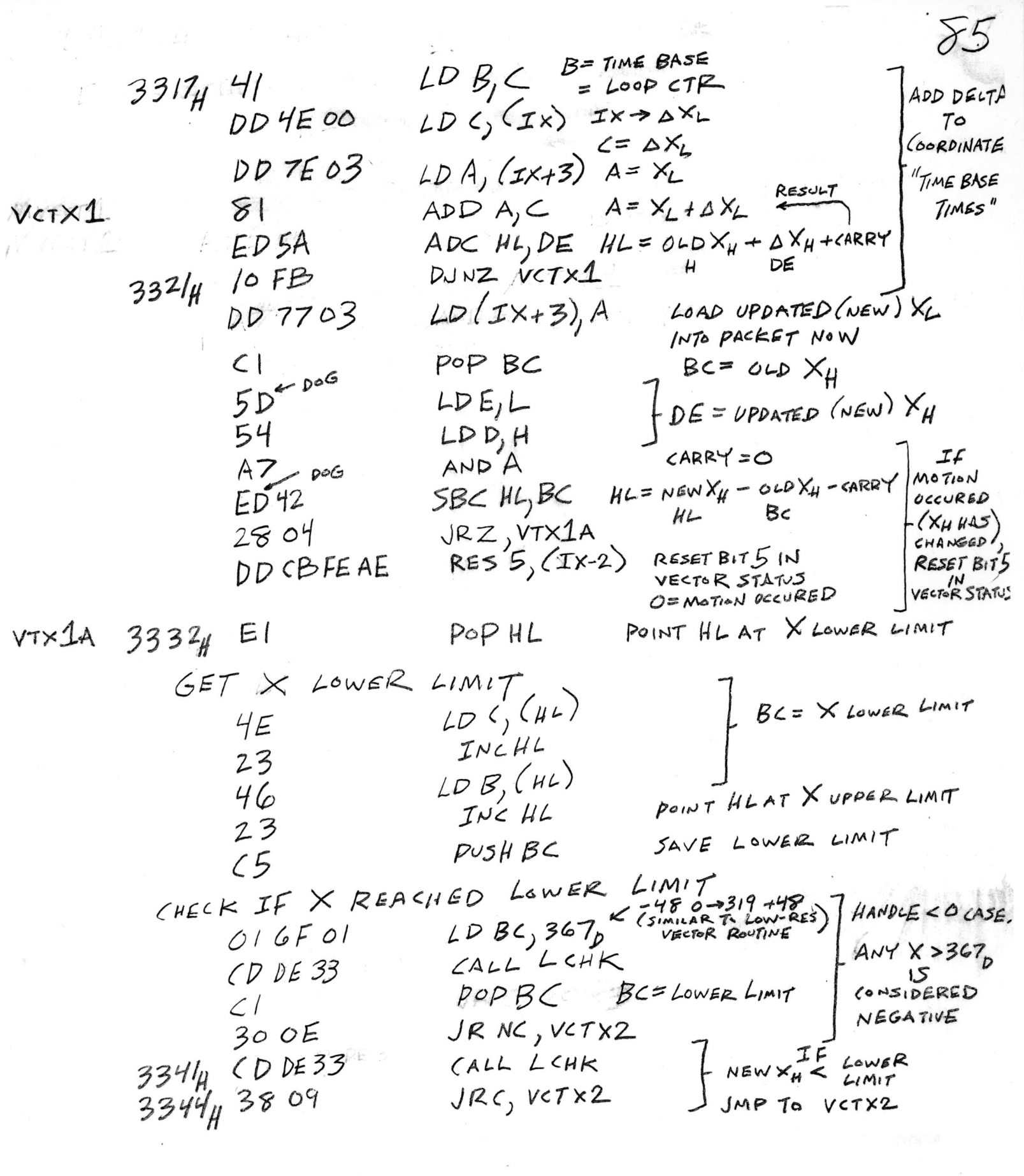

 $\frac{1}{4}$ 

 $\chi$ GET X UPPER LIMIT  $LDC_{j}(HL)$  $334644E$  $INC$  $HL$ 23  $LD B, (HL)$ 46 IF<br>
NEW  $X_H \leq \lim_{L \infty + T}$ <br>
JMP TO VETX3 CHECK X UPPER LIMIT CALL LCHK  $CDDE33$  $JRC, VCTX3$ 38 2E  $2B - BC$ DEC HL  $INCHC$ 23  $VCTX2$ HL POINTS AT Y LOWER LIMIT INC HL 3350H 23  $X_{\mu}$  in vector packer  $LD(TX+U) \subset$  $DD7104$  $=$   $\times$   $LIMT$  $LD(Tx+5), B$ DD 7005 DD 36 03,00 LD  $(Ix+3)$ ,0 XL IN VECTOR PACKET = 0  $DD<\mathcal{B}$  old  $DE$  $5573(1+x+6)$ SET X LIMIT ATTAINED BIT (IN VP'S X CHECKS MASK) PROCEED TO REVERSE THE DELTA (2'S COMPLEMENT) SAVE LIMIT POINTER DUSH HL (POINTS AT Y LOWER LIMIT) E5  $PUSHIX$  $336040055$  $L$  POINT DE AT  $\Delta X_L$ POPDE  $D($  $LD A_{j}(DE)$   $A = \Delta X L$  $\overline{A}$ 25 COMPLEMENT AXL  $CPL$  $2F$  $ADDA, 1$  $(601$  $LD$   $(DE)$ <sub>1</sub>A  $12-$ INC DE  $13$  $LDA, (DE)$ IA  $H^L$  = COMPLEMENT  $\Delta X_{\mu}$  $CPL$  $2F$  $LDL, A$  $6F$ INC DE  $13$  $LOA, CDE$  $/$  $A$  $CPL$  $2F$  $LDH, A$ 336Fy 67

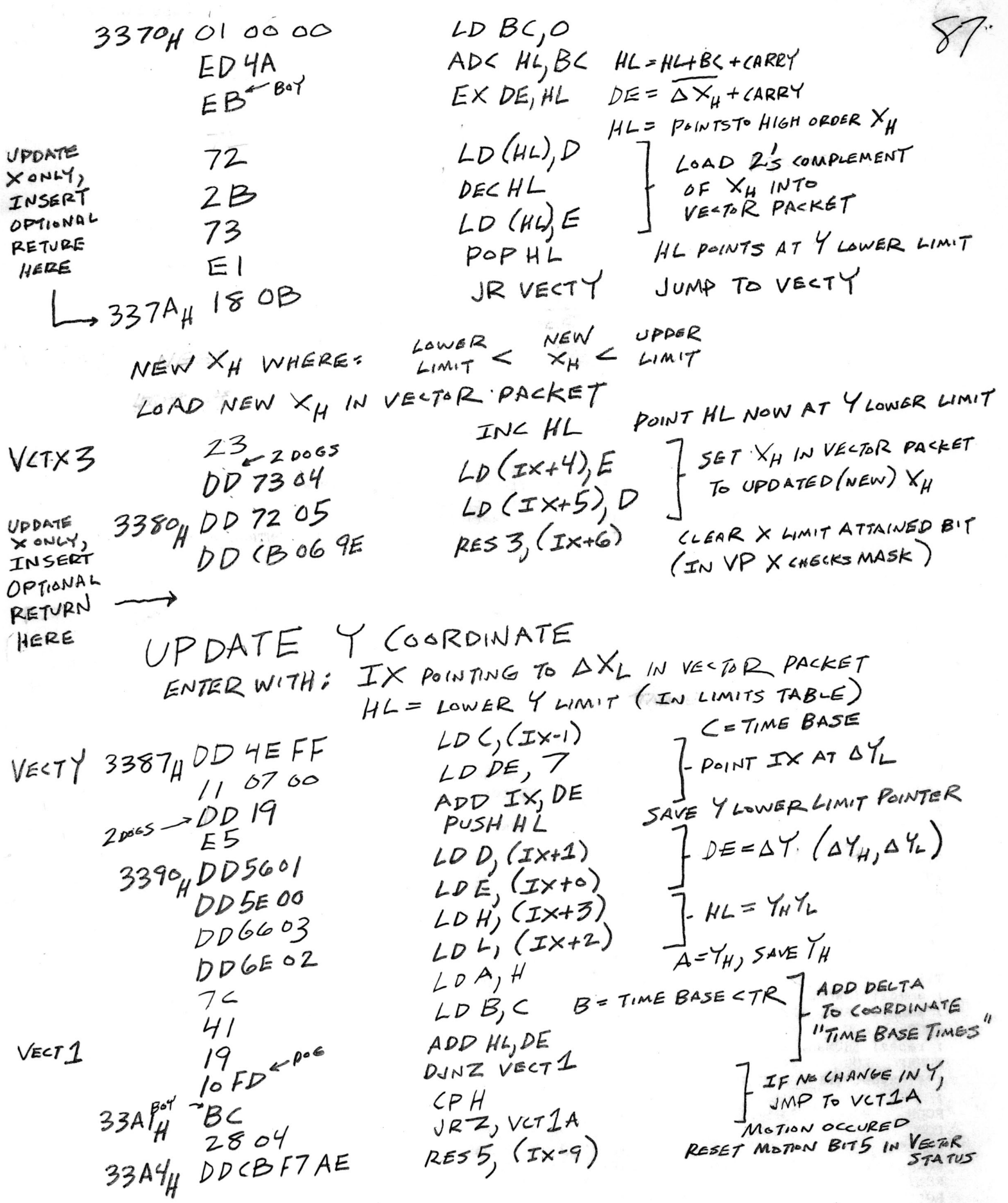

Ţ,

 $\sigma$ 

GET Y LOWER LIMIT  $LD A, H$  $A = \gamma_H$  $VCT1A 33A8<sub>H</sub>7C$ TOP OF STACK = YCOORDINATE  $Ex(SP), HL$ HL= Y LIMITS POINTER E3 B=YLOWER LIMIT  $LD B, (H<sup>L</sup>)$ POINT HL AT Y UPPER LIMIT 46  $INEHL$ 23 CHECK IF Y REACHED LOWER LIMIT  $-480 - 2030 + 48$  HANDLE < OLASE.  $CP250<sub>D</sub>$ CONSIDERED NEG FEFA  $JRNC, VECT2$  $804$   $3007$ IF  $Y_H$  < LowER LIMIT) JMP TO VECTZ (LIMIT WAS)  $CPB$  $B8$  $33804$  3804  $JR<sub>Y</sub>$  VECTZ GET Y UPPER LIMIT, CHECK IF IT REACHED UPPER LIMIT IF  $Y_H < U$ PPSR LIMIT,  $LD B_{j}^{(1)}(11)$ JMP VECT3 46  $CPB$  $80178$  $JIRC, VECTB$ 38 IA LOAD UPPER LIMIT INTO VECTOR PACKET  $Y_H$  IN  $VP$  = NEW  $Y_H$ VECT2  $LD$  (Ix+3), B DD 7003  $Y_L$   $4 = 0$  $LD(T\times 12)$ , O DD 360200 SET YLIMIT ATTAINED BIT 3IN  $5573(114)$ Y CHECKS MASK. DD CB OY DE CLEAN UP STACK POP AF REVERSE THE DELTA (SYHAYL), DE=AYHAYL  $3324 F1$ LIMIT ATTAINED,  $IDA, D$  $7A$  $D = \Delta Y_H$  $CPL$ REVERSE DELTA  $2F$  $LOD, A$  $(2's$  COMPLEMENT) 57  $LD A_i E$  $E = 24$  $7B$  $CPL$  $2F$  $LDE_{1}A$ .  $5F$ INC DE  $13$ LOAD REVERSE DEUTA  $LO(Txto), E$ DD 7300 IN VECTOR PACKET  $LD(TX+1), D$ DD 7201 VECT  $3300\mu$  C9 NEW  $REF$  $H L = Y_H Y_L = Co-ROUUATE$  $EX(SP), HL$ EZ LOAD COORDINATE  $LD(T\times+2), L$ IN VECTOR PACKET  $DD7502$  $LD(TX+3), H$ DD 7403 CLEAN UP STACK RESET LIMIT ATTAINED BIT 3 POP HL  $E/$ DD CB O4 9E  $RES$   $(1x+4)$ IN Y CHECKS MASK 3300<sub>H</sub>C9  $BET$ 

LIMIT CHECK ENTER WITH: DE= UPDATED (NEW)  $x_{H}$ BC = X LIMIT (LOWER OF UPPER) SAVE LIMIT POINTER LCHK 33DEH ES  $PVSH H H L$  $-801$  $LDL, E$  $H = 0PDATED$  (NEW)  $X_H$  $LDH, D$  $3350462$ AND A CARRY = 0<br>SBC HL, BC HL = NEW X<sub>H</sub> - LIMIT-CARRY COMPARE<br>NEW XH<br>WITH LIMIT AND A  $A7$  $ED42$ POPHL HL= LIMIT: POINTER  $E1$ RET  $33554$  (9

CUSTOM HI-RES MULTI-PAGER GRAPHIC PATTERN WRITE SUBROUTINE For Use On A Modified Hi-Res Astrocade Utilizing MCM Design's Hi-Res Static Screen RAM Multi-pager Similar To The On-Board Low-Res Subroutines #30 thru #38 (copied from MCM Design's hi-res Multipage Test Demo, in the hand written code listing, pages 96-98) Margins Left 0.9, Right 1.0

This posting is for a ML/AL programmer who has access to a modified hi-res Astrocade with MCM Design's multi-pager. Rather than create an applicable subroutine from scratch, this tested hi-res subroutine can be used as a reference doc.

## SUBROUTINE PROGRAM NOTE

This subroutine was used as a test in MCM Design's Multi-pager Test/Demonstration Demo to write a critter in each of the 8 pages of screen RAM while a main program was being executed in the page 7 scratchpad area. So, the Z80 stack area pointer (register SP) was being switched (pointed) to the page that the critter was written to. After the critter write, the stack area was then pointed back to page 7 to continue execution of the main program. The main program is only 98 bytes, but the program calls 5 subroutines in cartridge ROM 2000–3FFFH.

Refer to the attached scanned hand written listing with stacked hi-res subroutines labeled as CVWRIT, CWRITR, CWRITP, CWRIT and CMWRIT.

These stacked subroutines are usable for the magic writing of the specific hi-res graphic pattern write subroutine labeled as CWRT.

This multi-entry stacked subroutine is called directly. There is no user programmer interface (UPI) required to process the calling of any of these 5 subroutines. Each of the 5 entry points has a specific purpose. The 5 entries are labeled below.

CVWRIT CWRITR CWRITP CWRIT CMWRIT

The Z80 CPU register entry requirements are only specified at the beginning of CVWRIT. This hi-res version was created from the low-res version listed in the Nutting Manual Z80/ROM Cross Assembler listing, pages 49–51.

So, documentation related to the low-res sub#30 thru #38 can be used as a guide for this hi-res version. Refer also to the Nutting Manual system description and MCM Design's "An In-Depth Look At..." series, both posted on the Bally Alley, for info related to the magic RAM and magic write functions.

General Description Of 5 Entry Points

Entry 1 CVWRIT Write Relative From Vector Block

This entry uses the X,Y coordinates and the Magic Register value from a vector block in screen RAM to write a hi-res graphic pattern.

Refer to the Bally Alley posting: LOW AND HIGH-RES DATA BLOCK COMPARISONS. This posting diagrams the required hi-res vector block and coordinate system. +++++++++++++++++++++++++++++++++++++++++++++++++++++++++++++++++++++++++++++++ Entry 2 CWRITR Write Relative A relative X and Y is added to the entry X,Y coordinates of a graphic pattern frame for the writing of animated patterns such as a moving arm (Gunfight). Set relative X and  $Y = 0$  if you are just writing a regular pattern (not an animated pattern). +++++++++++++++++++++++++++++++++++++++++++++++++++++++++++++++++++++++++++++++ Entry 3 CWRITP Write With Pattern Size The pattern's X size and Y size are loaded into the Z80 CPU register BC. +++++++++++++++++++++++++++++++++++++++++++++++++++++++++++++++++++++++++++++++ Entry 4 CWRIT Write With X,Y Coordinates Conversion The Z80 CPU registers DE and A entry requirements are the same as the above CWRITP. The Z80 register HL must now point at the actual graphic pattern and register BC = YSIZE XSIZE. Note that the Y coordinate must be in the screen RAM scratchpad address 7FF7H. CWRIT calls subroutine RELTA1 to convert the X,Y coordinates to their corresponding magic address. For details on the subroutine RELTA1, refer to the Bally Alley posting: CONVERT HIGH-RES COORDINATES TO A MAGIC ADDRESS +++++++++++++++++++++++++++++++++++++++++++++++++++++++++++++++++++++++++++++++ Entry 5 CMWRIT Write Pattern In Hi-Res This is where only a custom but normal plop pattern write is located. There are no write routines here to support the magic expand, flop or rotate functions. See the above SUBROUTINE PROGRAM NOTE. End Of Posting MCM Design March 2020

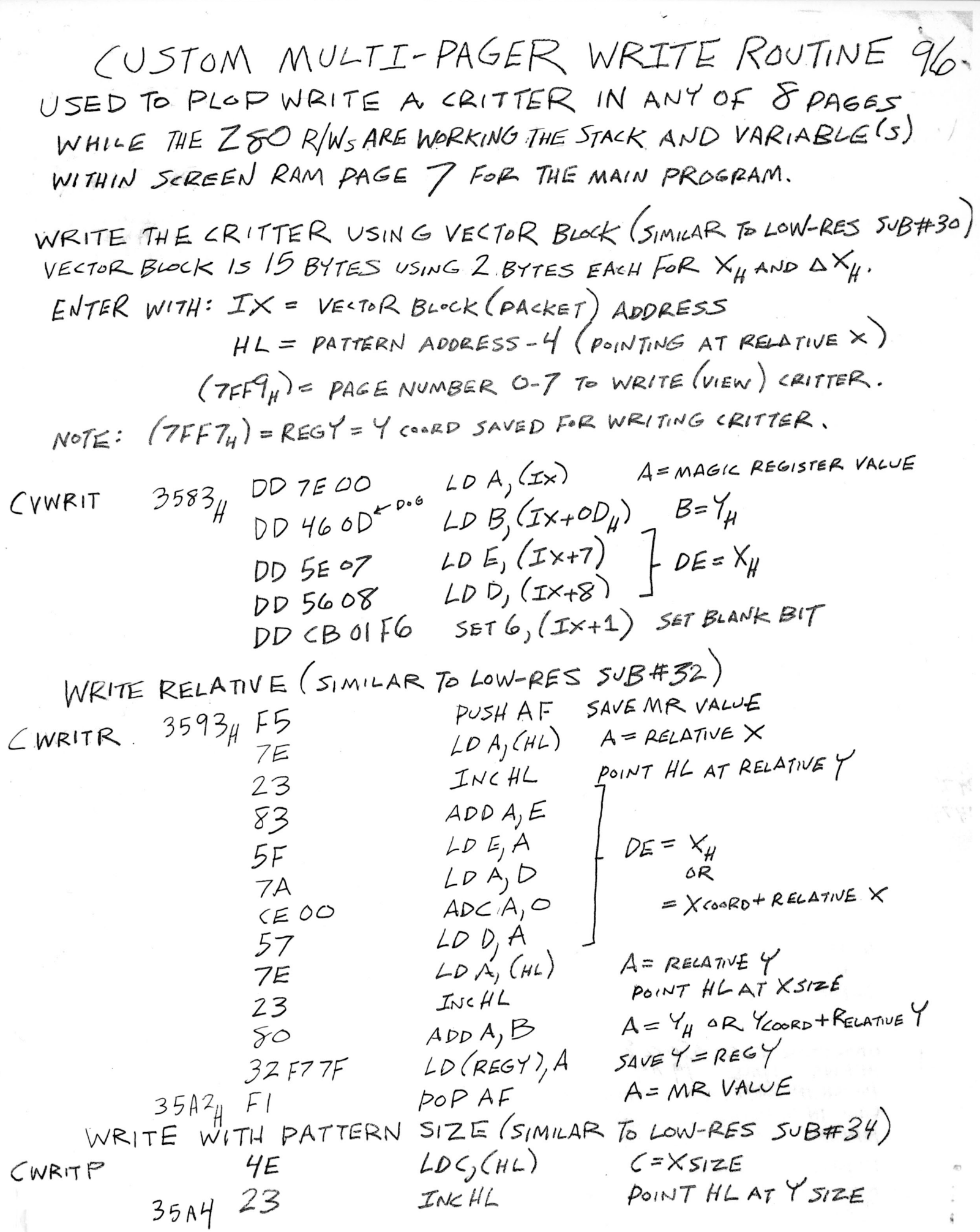

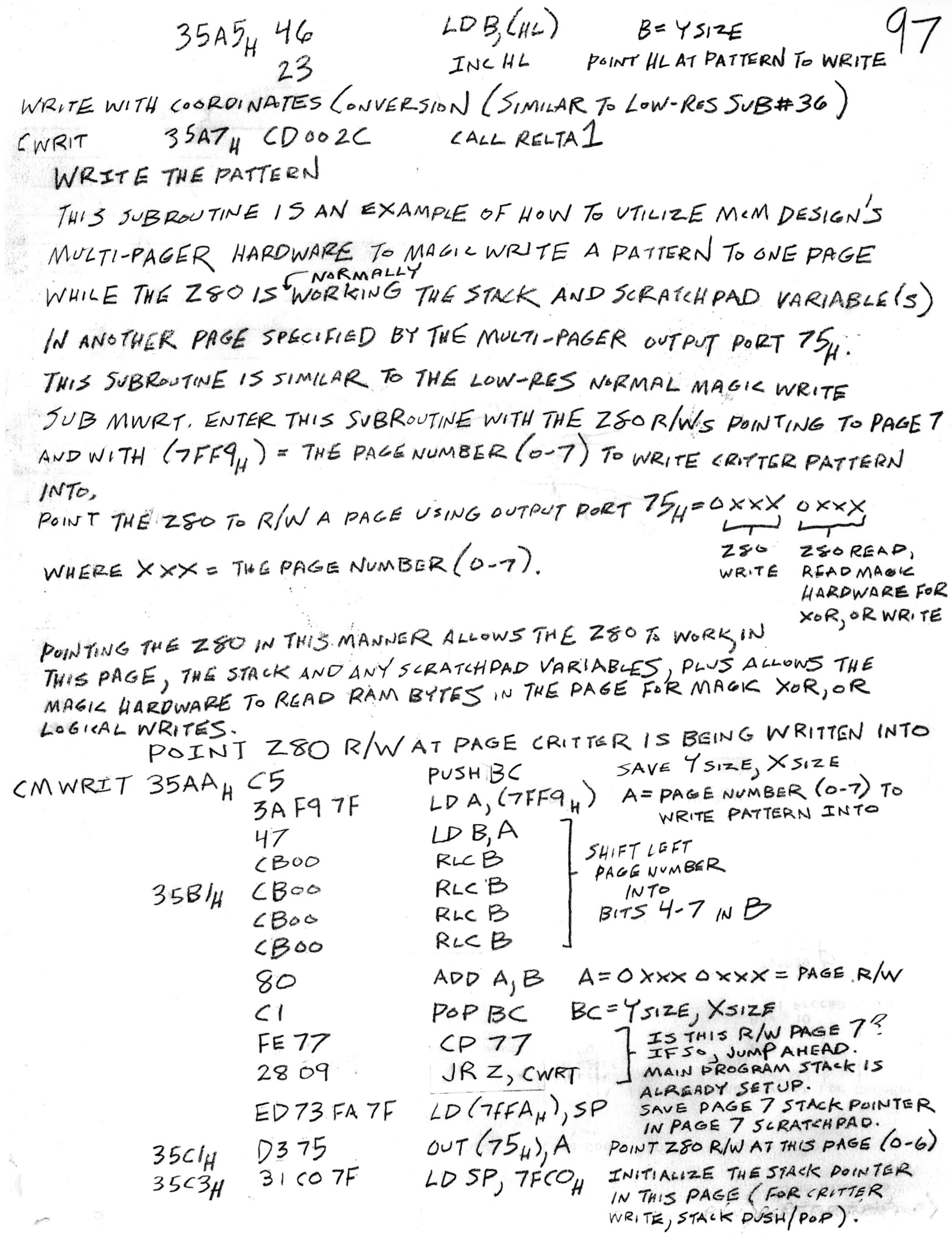

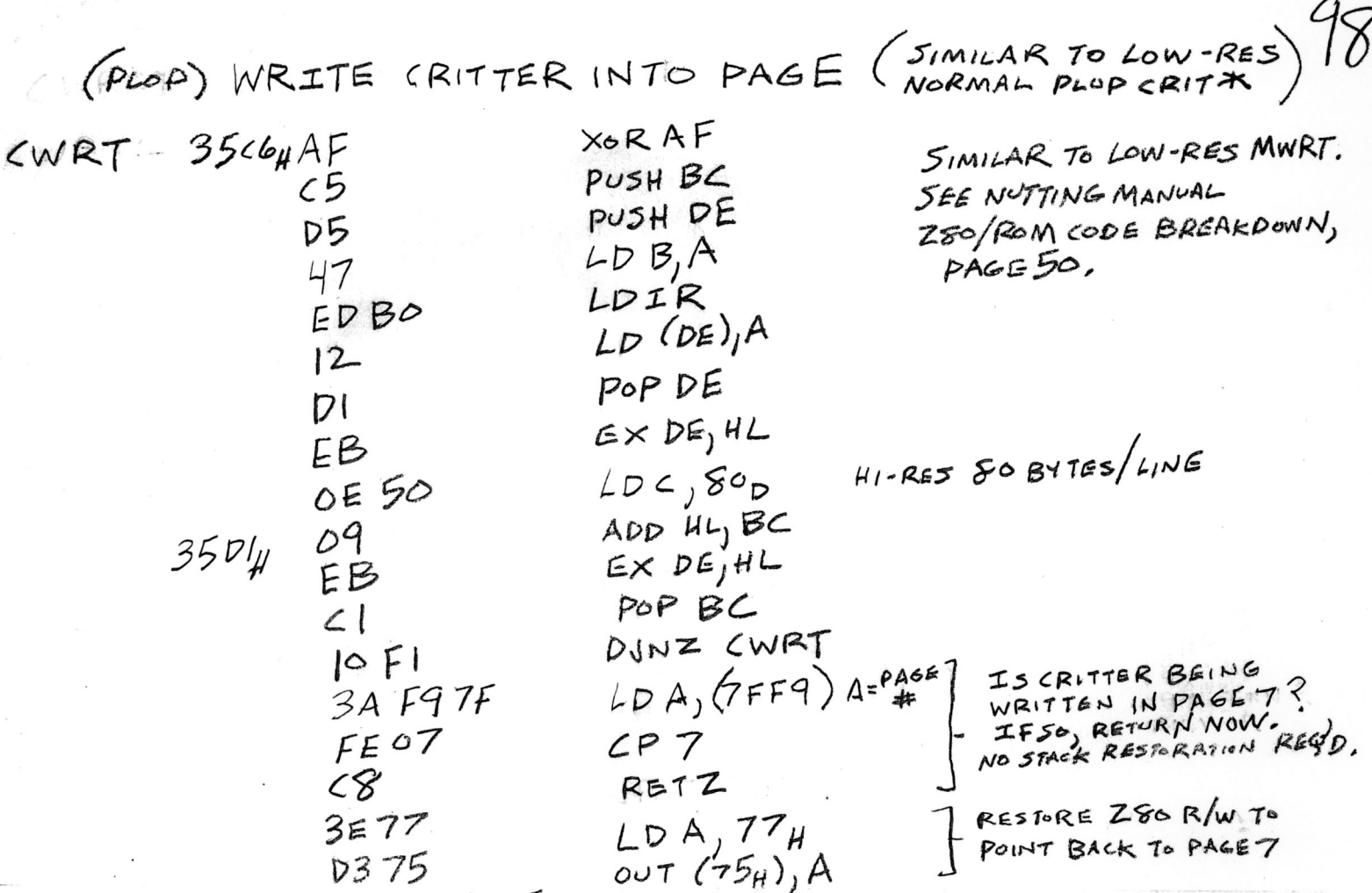

 $35EO_{H}$  ED 7BFATF<br> $35E4_{H}$  (9

LD SP, (7FFA) RESTORE DAGE 7 STACK POINTER RET

\* SEE NUTTING MANUAL ZSO/ROM CODE LISTING, PAGE 50